# Common Errors Employees Encounter When Creating an Absence

[absence-help.frontlineeducation.com/hc/en-us/articles/115009325847-Common-Errors-Employees-Encounter-](https://absence-help.frontlineeducation.com/hc/en-us/articles/115009325847-Common-Errors-Employees-Encounter-When-Creating-an-Absence)When-Creating-an-Absence

You may occasionally encounter an error when you create an absence, but there's no need to worry. You can reference this article to identify and resolve a few of these common error types.

#### Error

"Saving this Absence would exceed the allotted balance for the Absence Reason [Absence Reason] by [number of days]."

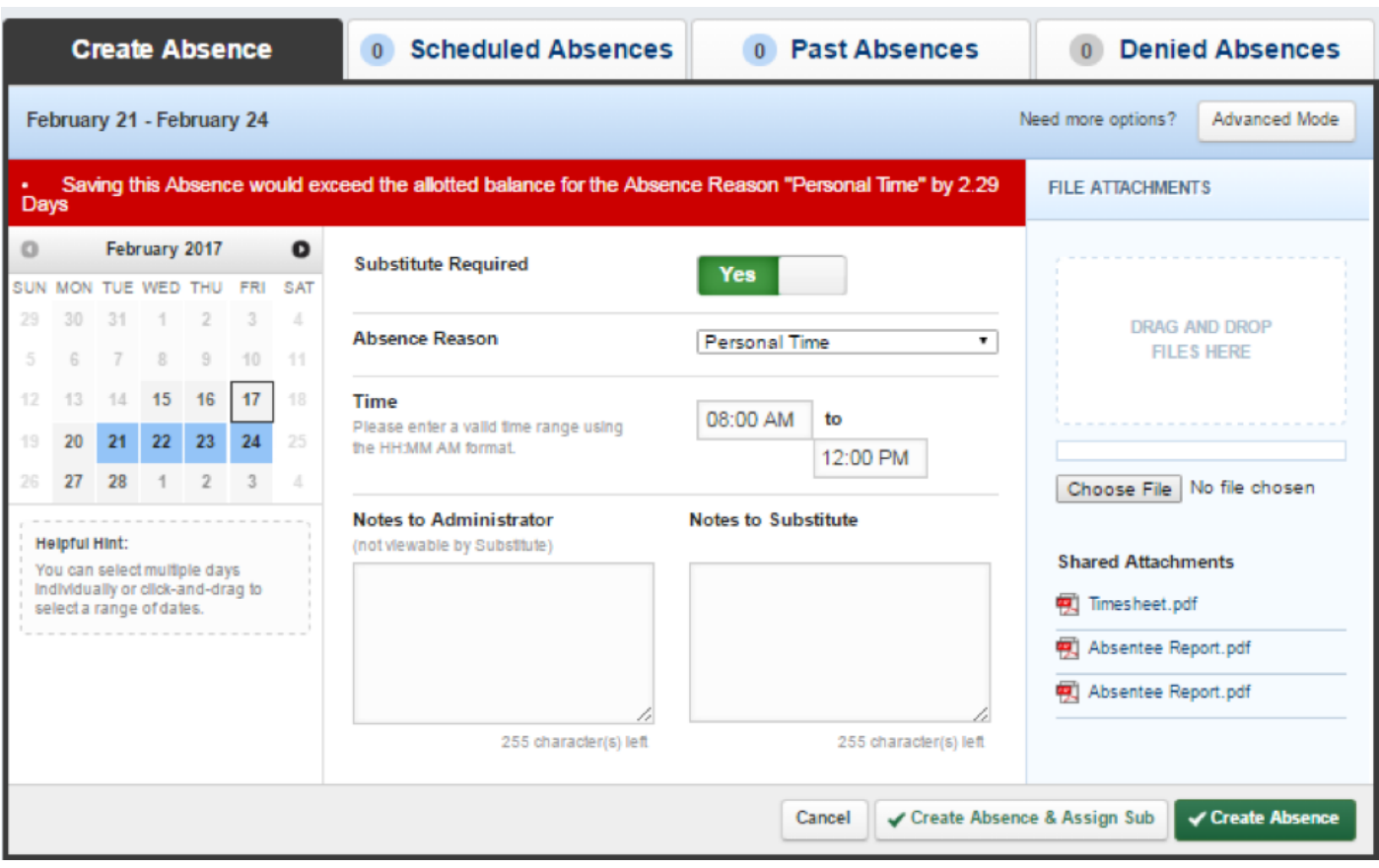

This message indicates you do not have enough allotted time to save the absence. Just keep in mind that you may also see this message temporarily on days when your balance has been adjusted.

If you believe your balance is incorrect, contact your district's absence management administrator.

Error

"This absence cannot be entered because it is in conflict with a previously entered Absence. [date in conflict]"

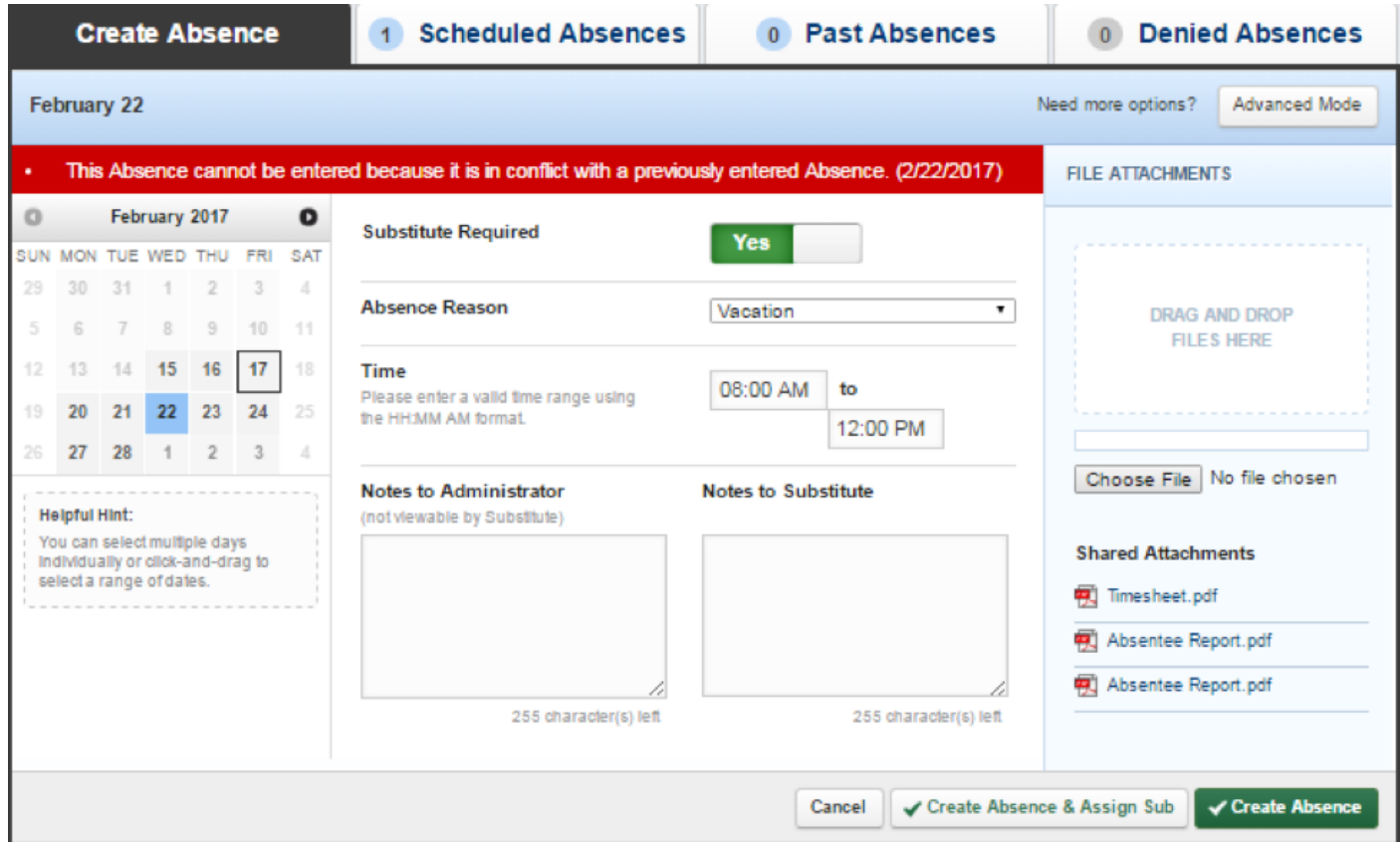

This message indicates that the absence overlaps with another scheduled absence, and you cannot save the absence when this event occurs. Review your scheduled absences to identify the conflict and make the necessary adjustments.

#### Error

"The Absence Reason [Absence Reason] requires the Notes to Administrator field to be filled in."

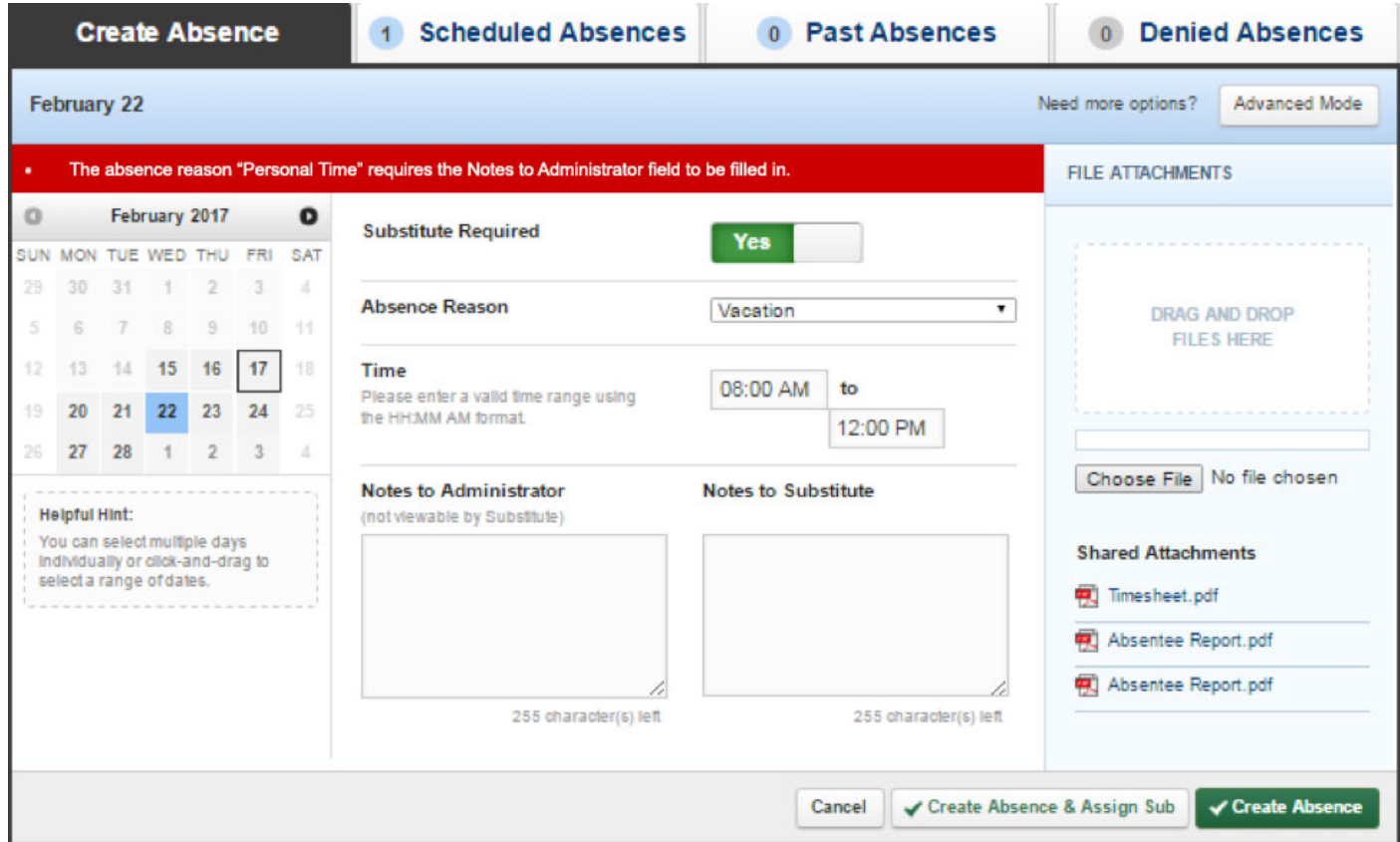

The selected absence reason requires that you type a note in the "Notes to Administrator" field before saving. Contact your administrator directly if you are uncertain about what information to provide.

### Error

"The cutoff time for entering an absence for [date] has passed."

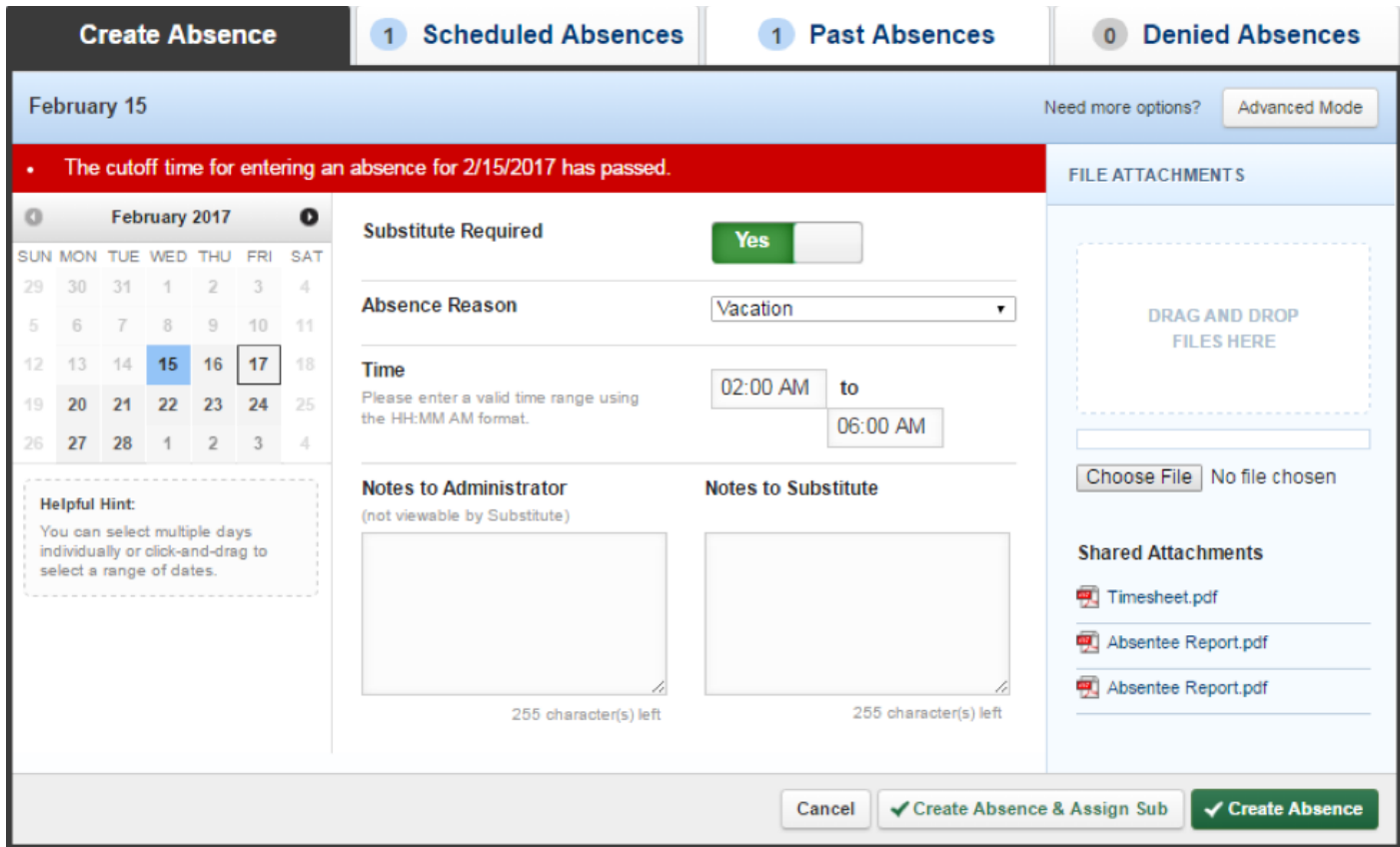

Some schools do not allow employees to create last-minute absences in the system. If your school adheres to this policy, you may need to contact your absence management administrator to report any last-minute absences.

Error

"Please select at least one date."

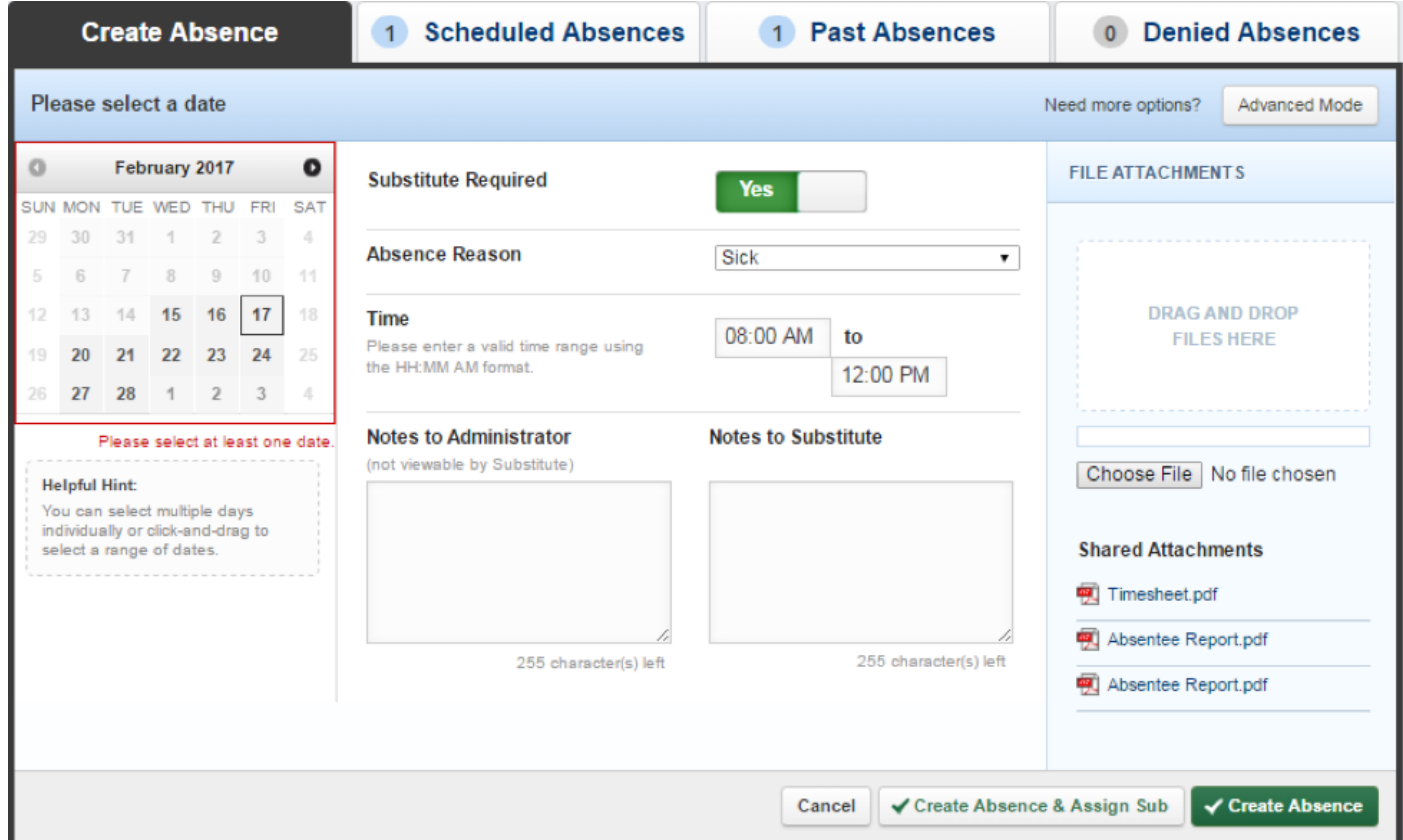

This message indicates that you have not selected a date or dates for your absence. Simply select the appropriate date(s) from the calendar provided.

Error

"Please select an absence reason."

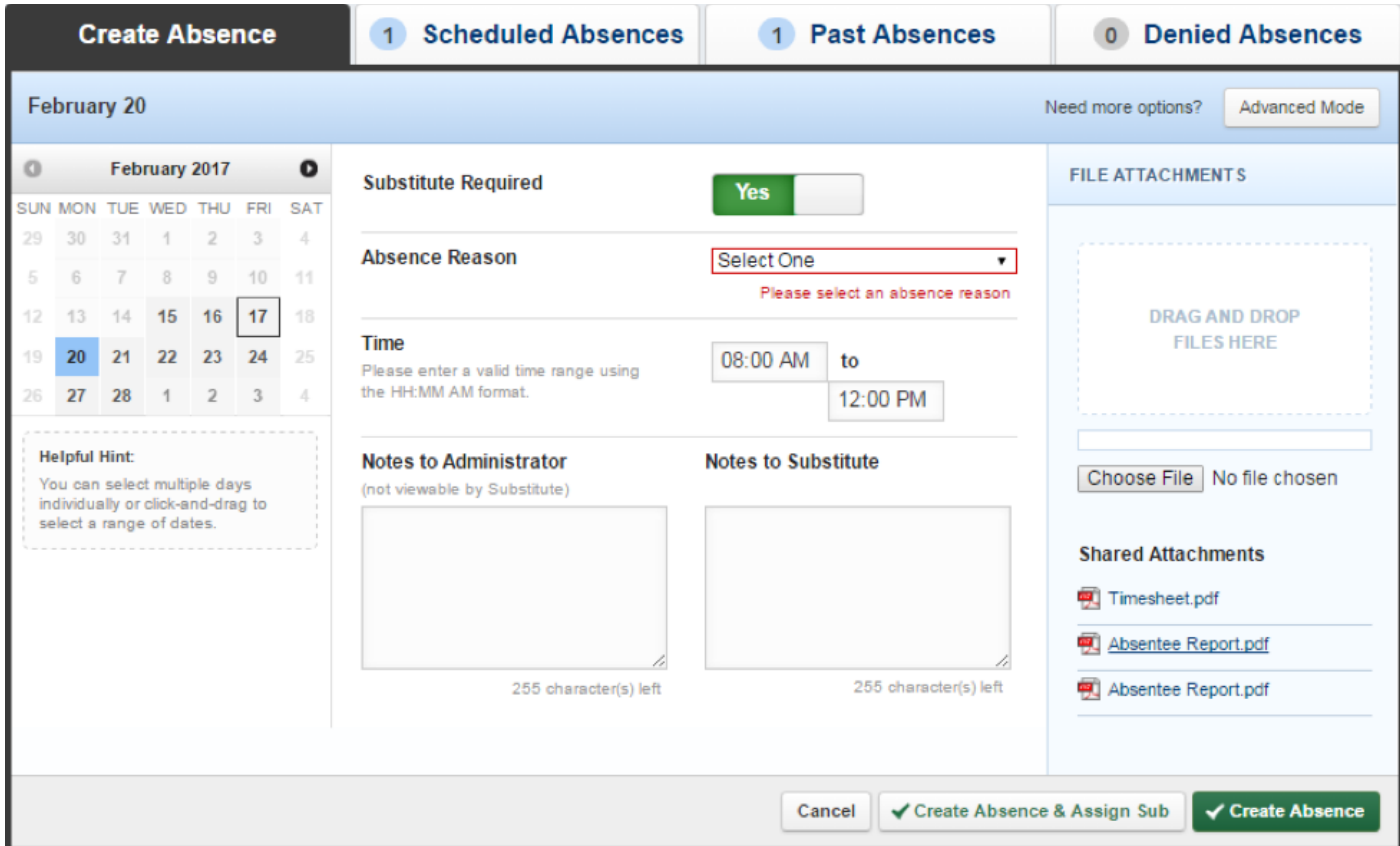

This message indicates that you have not selected a reason for your absence. Choose an absence reason from the dropdown beside "Absence Reason."

## Recently viewed articles

- Using Absence [Management](https://absence-help.frontlineeducation.com/hc/en-us/articles/115003265847-Using-Absence-Management-Mobile) Mobile
- Using Absence [Management](https://absence-help.frontlineeducation.com/hc/en-us/articles/115003384668-Using-Absence-Management-on-the-Phone) on the Phone

© Copyright 2017 Frontline Education